# **Microsoft PowerPoint 2007**

## **Features of Microsoft PowerPoint 2007**

- Versatile presentation tool
- Predefined formats
- Varity of layouts and views
- Like MS Word
- Ability to edit and modify
- Incorporate clip art, images, audio & video
- Narrations and transitions

### **New Features**

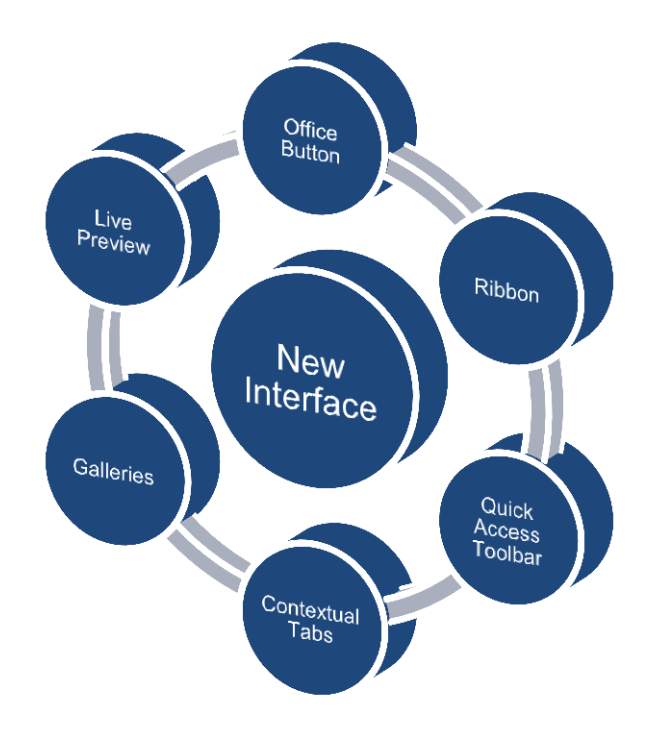

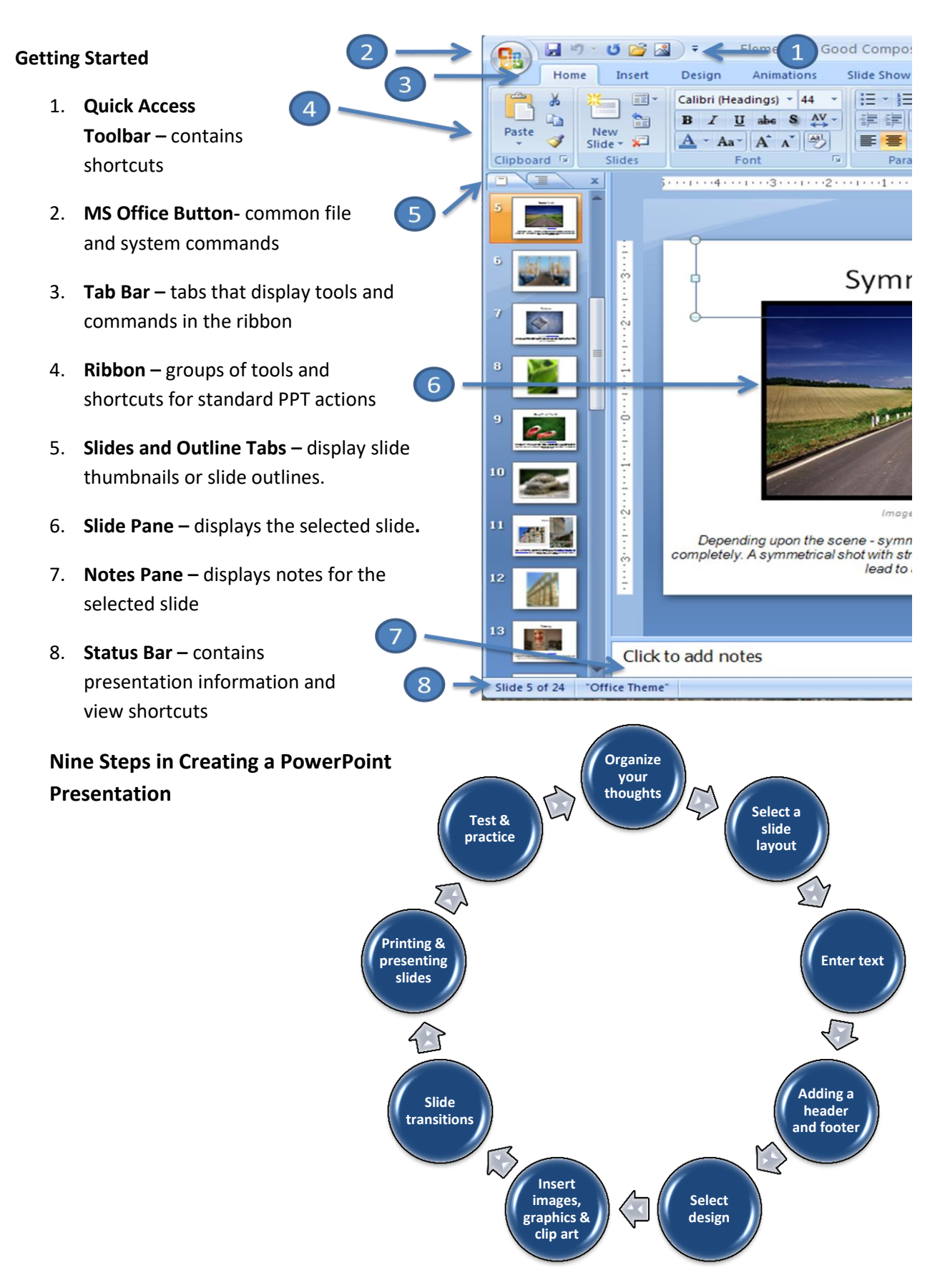

3 Microsoft PowerPoint 2007 Instructor: Tariq Saleem Ghayyur

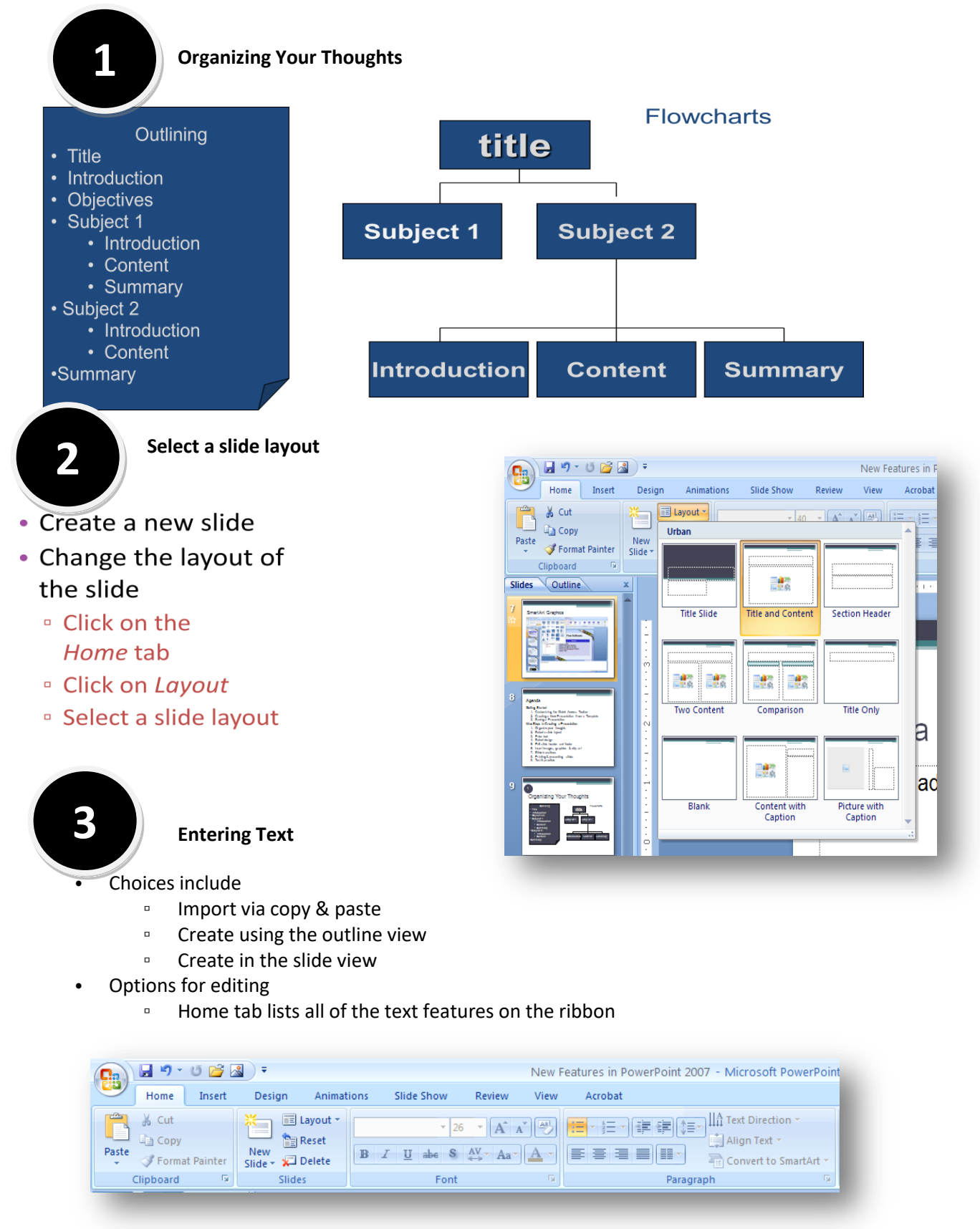

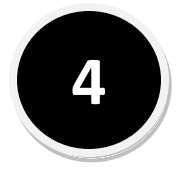

## **Adding a Header & Footer**

- Make your presentation look more professional with a custom header and footer
	- Click on the *Insert* tab
	- Click on the *Header & Footer*
		- Options to add:
			- Click *Data and Time,*
			- *Slide Number,*
			- *Footer*

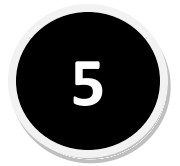

**6**

# **Select a Design Theme**

- Themes are design elements that allow you to apply unified formatting to a presentation.
	- Click on *Design* tab
	- Select a theme in the *Themes* group
- Apply a color, font, and effects
	- Click on *Design* tab
	- Color click on *Colors*
	- Font click on *Fonts*
	- Effects click on *Effects*

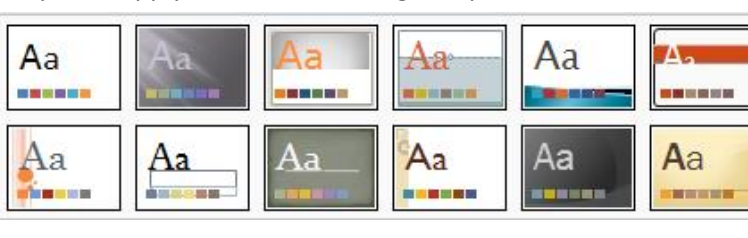

### **Insert images, graphics & clip art**

- Add images, graphics & clip art to enhance your presentation
	- Click on *Insert*
	- tab ▫ Click on an option:
		- Select
		- *Picture* Select *Clip Art*
		- Select *Shapes*

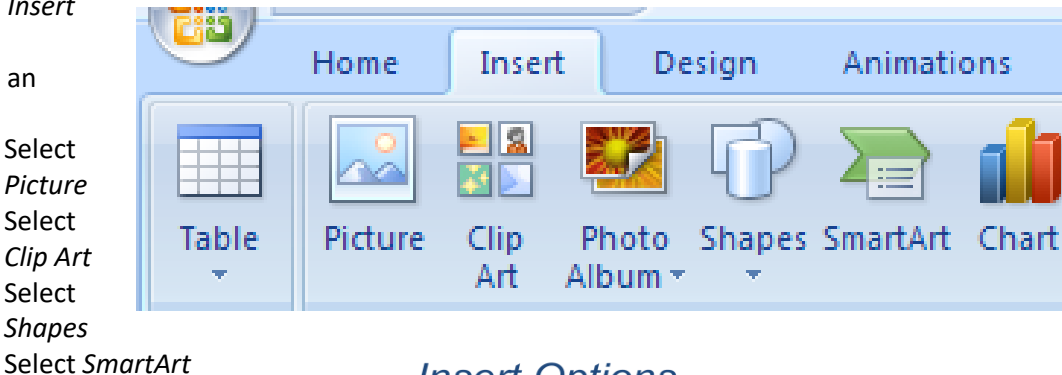

# **Insert Options**

Symbol Object | Movie Sound **Header and Footer** 

Include on slide

 $\nabla$  Date and time

 $\bigcirc$  Fi $\leq$ ed

Slide number  $\boxed{\triangleright}$  Eooter

Don't show on title slide

der & Footer button

Notes and Handouts

**O** Update automatically  $1/6/2009$ 

English (U.S.)

n of Distance Learning and Faculty Development

 $\blacktriangledown$ 

ndar type:

Slide

de

**htat** 

ade

lrt ti

 $\boxed{?}$ 

Apply to All

Apply

Cancel

t. . . . . . . . *. .* 1

Preview ja alan al<mark>uwa</mark>.<br>Persebutan

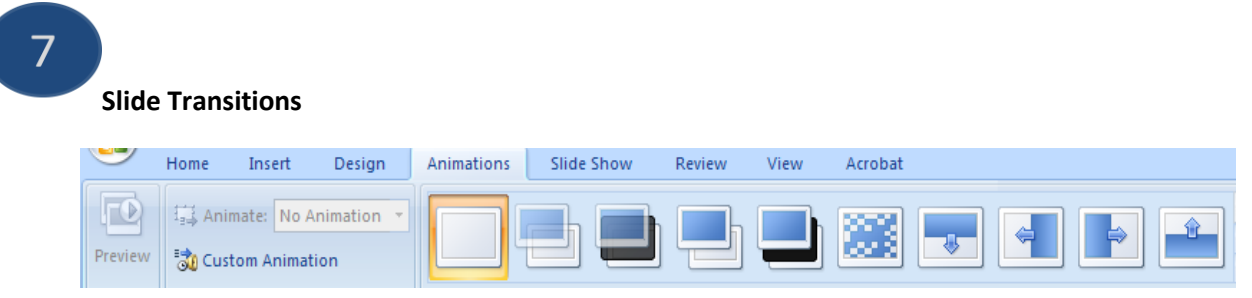

- Apply an animation slide transition effects
	- Click on the *Animations* tab
	- Select a transition in the *Transition to This Slide* box

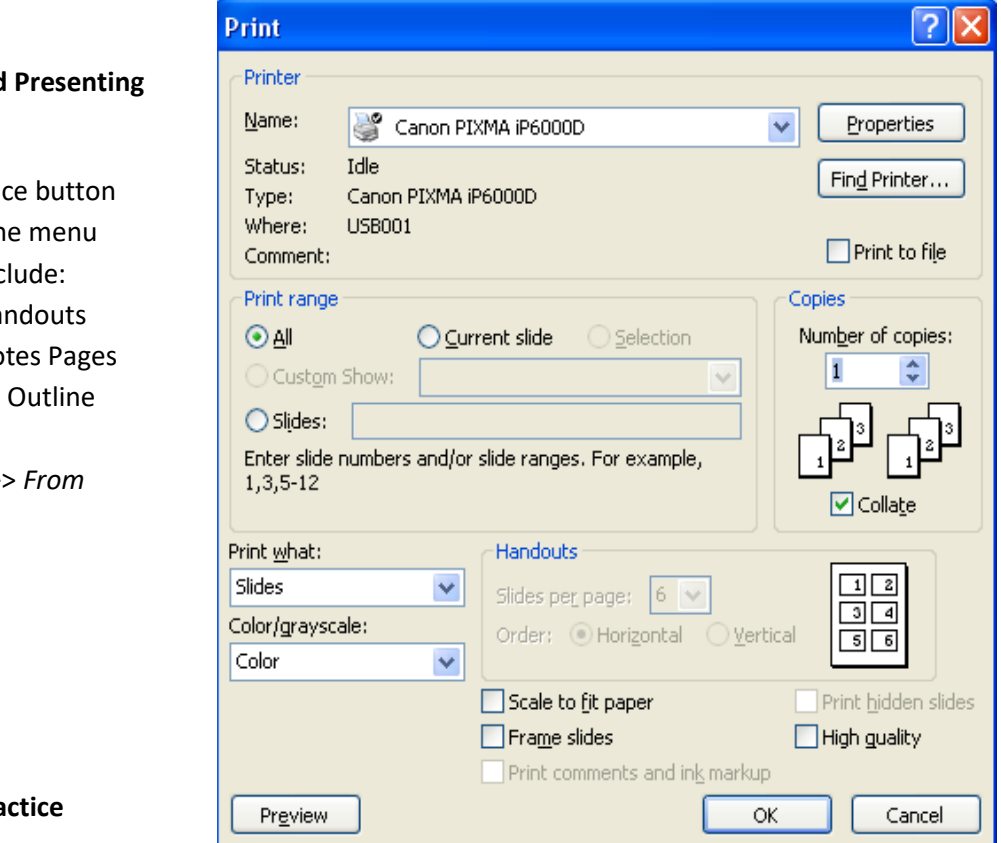

**Slide Transition Options** 

8

**Printing and** 

#### **the Slides**

Click the Microsoft Offic

- □ Select Print from th
	- $\checkmark$  Options inc
	- $\checkmark$  Printing Ha
	- $\checkmark$  Printing No
	- $\checkmark$  Printing an

#### Presenting

▫ Select *Slide Show* >> *From Beginning*

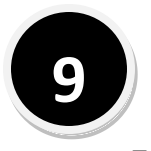

**Test and Pra** 

**Run through the presentation several times** to see if there are any modifications to be made.